#### How to change the model and what that breaks

#### **Andrew Patterson**

**Open Microscopy Environment Centre for Gene Regulation & Expression College of Life Sciences, University of Dundee Dundee, Scotland, UK**

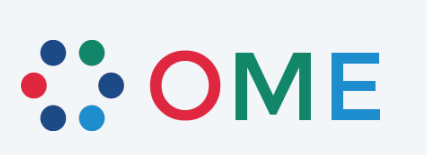

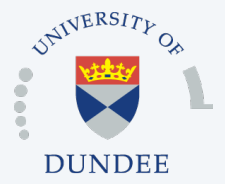

## **Overview**

- o *Designing changes*
- o *Prepare for data model change*
- o *Publishing interim data model changes*
- o *Publishing a full data model release*
- o *Changes to data model*
- o *Bio-Formats* 
	- *Building schema changes 1 code generation*
	- *Building schema changes 2 breaking code*
	- *Changes to transforms*
	- *Building schema changes 3 the rest*
- **OMERO**
- **Documentation**

## Designing changes

- o Ideas -> Diagrams
- o Publish discussion document, review and repeat until everyone is happy

o *Input from Omero database people vital at this stage as some things that make sense in the schema & tiff will be performance kills on the database.* 

#### Prepare for data model change

- o *All work takes place in a breaking build!*
- o Versioning the data model
- o See: https://www.openmicroscopy.org/site/support/ome-model/schemas/index.html
- o Schema namespace changes
- o Update build value ant and maven
- o Move to new -dev-#+1 then re-instate old -dev-#
- o Commit to git as Part1 and Part2

## Publishing interim data model changes

o *For tests to pass the schemas must be live online* 

- o Force push to special website branch on team.git
- o team repo ssh://git.openmicroscopy.org/home/git/team.git

- o Published using WEBSITE-sync job
- o WEBSITE-sync http://ci.openmicroscopy.org/view/Mgmt/job/WEBSITE-sync/

## Publishing a full data model release

- o Schema namespace changes
- o Update build value ant and maven
- o Move to new 20xx-xx then remove old -dev-#
- o Commit to git
- o Force push to special website branch on team.git
- o team repo ssh://git.openmicroscopy.org/home/git/team.git
- o Published using WEBSITE-sync job
- o WEBSITE-sync http://ci.openmicroscopy.org/view/Mgmt/job/WEBSITE-sync/
- o *Needs done before final tagging as cannot test until live*

## Changes to data model

- o Change the schema file
- o Create a sample file that exhibits the new change

o *Show the sample file around for feedback, it has been really common to get a negative reaction at this point as some impact of a decision made using diagrams is realized* 

o *I used Oxygen as IDE for this work, we have a 1 year academic maintance licence, remember to keep this renewed as only \$25* 

## Building schema changes - 1

o *All work takes place in a breaking build!* 

- o Code generation
	- xsd-fu python changes
	- genshi templates
		- model classes, enum classes and handlers, MetadataRetrieve, MetadataStore, and all metadata derivatives
- o ant build (also cmake version)
	- ant clean compile-ome-xml

## Building schema changes - 2

o *All work takes place in a breaking build!* 

- o Update existing Java
	- Working through updating code in sequence, including SchemaResolver and reader file upgrade code
- o ant build (also cmake version)
	- ant specification
	- ant formats-api
	- ant formats-bsd
	- ant formats-gpl

## Changes to transforms

o *All work takes place in a breaking build!* 

- o Add new upgrade and downgrade transform
- o Update the catalog file so Insight knows about them

o *I test in Oxygen IDE using the sample files \*-downgrade.ome.xml and \*-upgrade.ome.xml files having added new test cases to these. Running the transforms on the command line is also possible. Oxygen lets you debug and can test using a couple of libraries.* 

## Building schema changes - 3

o *All work takes place in a breaking build!* 

o Update files that will not break until used

- FakeReader, MetadataConverter, and tests
- o ant build (also cmake version)
	- ant clean jars test
- o maven build
	- mvn clean; mvn
	- *same as ant but code changes should already be made*

## OMERO – minimum work for PR

- o *All work takes place in a breaking build!*
- o Full clean builds required to be sure
- o Checkout your breaking bio-formats branch into omero
- o Updating the mapping files
- o New since Units, update ome-units repo
	- templates and conversions.py
	- ome-units repo https://github.com/joshmoore/ome-units
- o Change database and add to the upgrade script
- o Code changes necessary to compile and pass tests

#### Documentation

- o New Changes for 20xx-xx Schema section
- o Omni-graffle diagrams
	- png and svg(or is it pdf?) versions
- o Generated Documentation
	- Made with oxygen see new instruction on internal
	- https://github.com/openmicroscopy/ome-internal/pull/205
- o Sample files
	- Upgrade all the existing \*.ome files
	- Add new file for new features

#### **Open Microscopy Environment**

# Software development funded by the Wellcome Trust and the BBSRC